#### Роли

Раздел предназначен для настройки привилегий пользователей-администраторов PAM в консоли управления Indeed PAM.

# Предварительная настройка

После первого входа в консоль администратора потребуется добавить текущего пользователя в состав роли Administrator, для этого:

- 1. Перейдите в раздел **Роли**
- 2. Откройте роль Administrator и перейдите в подраздел Состав роли
- 3. Нажмите **Добавить**, выберите текущего пользователя и добавьте его в состав роли

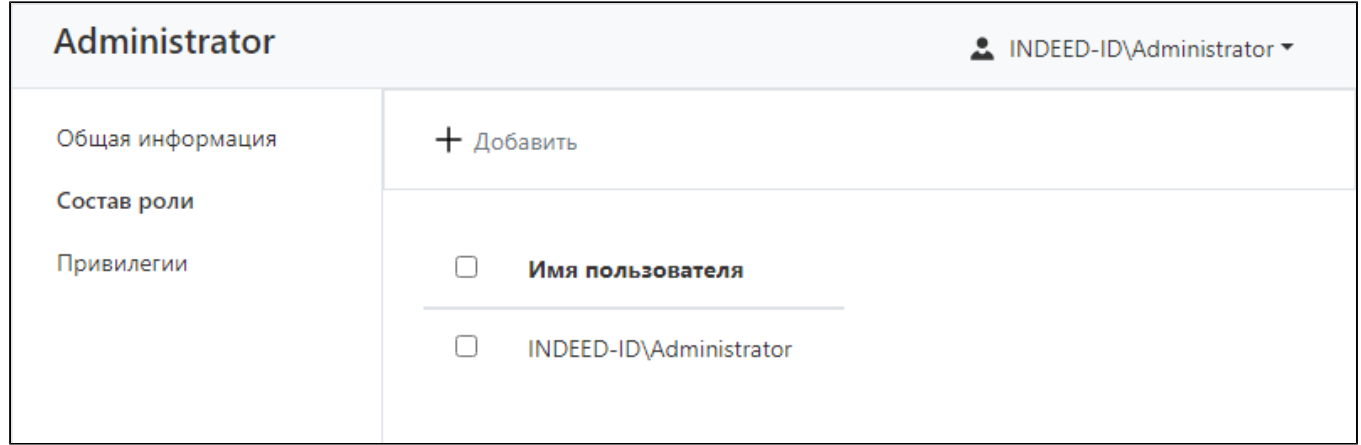

4. Заново войдите в консоль управления и убедитесь что в консоли появились остальные разделы.

### Предустановленные роли

После установки будут доступны роли Administrator, Operator и Supervisor.

### Внимание! После перехода на новую версию необходимо проверить составы привилегии у всех используемых ролей.

Для роли Administrator включен полный набор привилегий.

Для роли Operator включены привилегии, позволяющие выдавать или отзывать разрешения (к примеру, обрабатывать заявки на доступ), а также выполнять проверку привилегированных Учетных записей и доступность конечных Ресурсов.

Роль **Supervisor** предназначена для поиска и просмотра значений, за исключением паролей Учетных записей. Привилегии на добавление и изменение значений отключены. Роль будет полезна для контроля за работой администраторов РАМ.

# Создание новых ролей

### Для выполнения операций с ролями необходимы привилегии управления ролями доступа.

Выполните следующие шаги:

- **1.** Перейдите в раздел **Роли**, нажмите кнопку **Добавить** и укажите имя для новой роли. Новая роль добавится в список ролей.
- **2.** Откройте созданную роль, перейдите в раздел **Привилегии**, выберите необходимый набор привилегий и сохраните изменения.

Добавление пользователей в состав роли

Для назначений привилегий пользователям консоли управления выполните следующие действия:

- **1.** Перейдите в раздел **Роли**, откройте необходимую роль.
- **2.** Перейдите в раздел **Состав роли** и добавьте необходимых пользователей.

Если пользователь добавлен в состав нескольких ролей, то он получает сумму привилегий из всех своих ролей.

# Удаление ролей

Перейдите в раздел Роли, отметьте флажком нужные роли, нажмите Удалить.